# LESSON 13: Program control

### **FOCUS QUESTION: How can I execute different code depending on the data?**

This lesson demonstrates how to execute different code depending on the situation.

#### **In this lesson you will:**

- **E** Learn how program control is useful for solving problems.
- Use if-else to express alternative paths in code.
- Use a for loop to repeat a block of code with different variables.

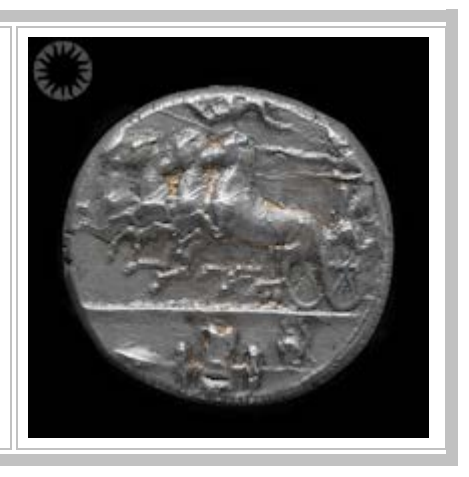

### **Contents**

- [DATA FOR THIS LESSON](#page-0-0)
- [SETUP FOR LESSON 13](#page-1-0)
- **[EXAMPLE 1: Simulate tossing a coin \(selection using](#page-1-1) if-else)**
- **[EXAMPLE 2: Output the square roots of first 3 integers \(simple](#page-2-0) for loop)**
- [EXAMPLE 3: Sum the square roots of the first 10 integers \(accumulation using a](#page-3-0) for loop )
- **[EXAMPLE 4: Simulate tossing coin 50 times \(](#page-3-1)for loop with selection and accumulation)**
- [EXAMPLE 5: Alternative implementation of coin toss simulation \(vector indexing\)](#page-4-0)
- **[EXAMPLE 6: Load the sleep diary data](#page-4-1)**
- **[EXAMPLE 7: Output a message if any subjects awoke after 3:30 pm](#page-5-0)**
- [EXAMPLE 8: Output subject number and gender for subjects with at least 1 wake-up after 3:30 pm](#page-5-1)
- [EXAMPLE 9: Output the subject number and gender of the first student in section 3 \(break\)](#page-7-0)
- **[EXAMPLE 10: Output a table of early wake-ups using a loop](#page-7-1)**
- [SUMMARY OF SYNTAX](#page-9-0)

## <span id="page-0-0"></span>**DATA FOR THIS LESSON**

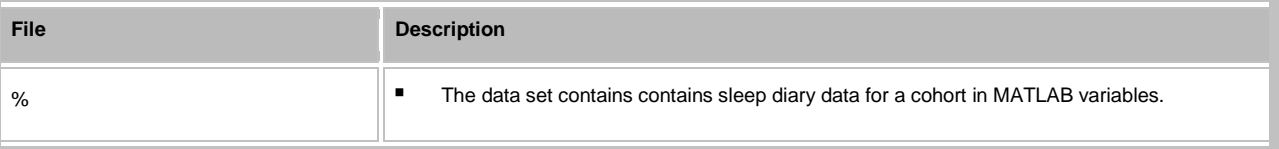

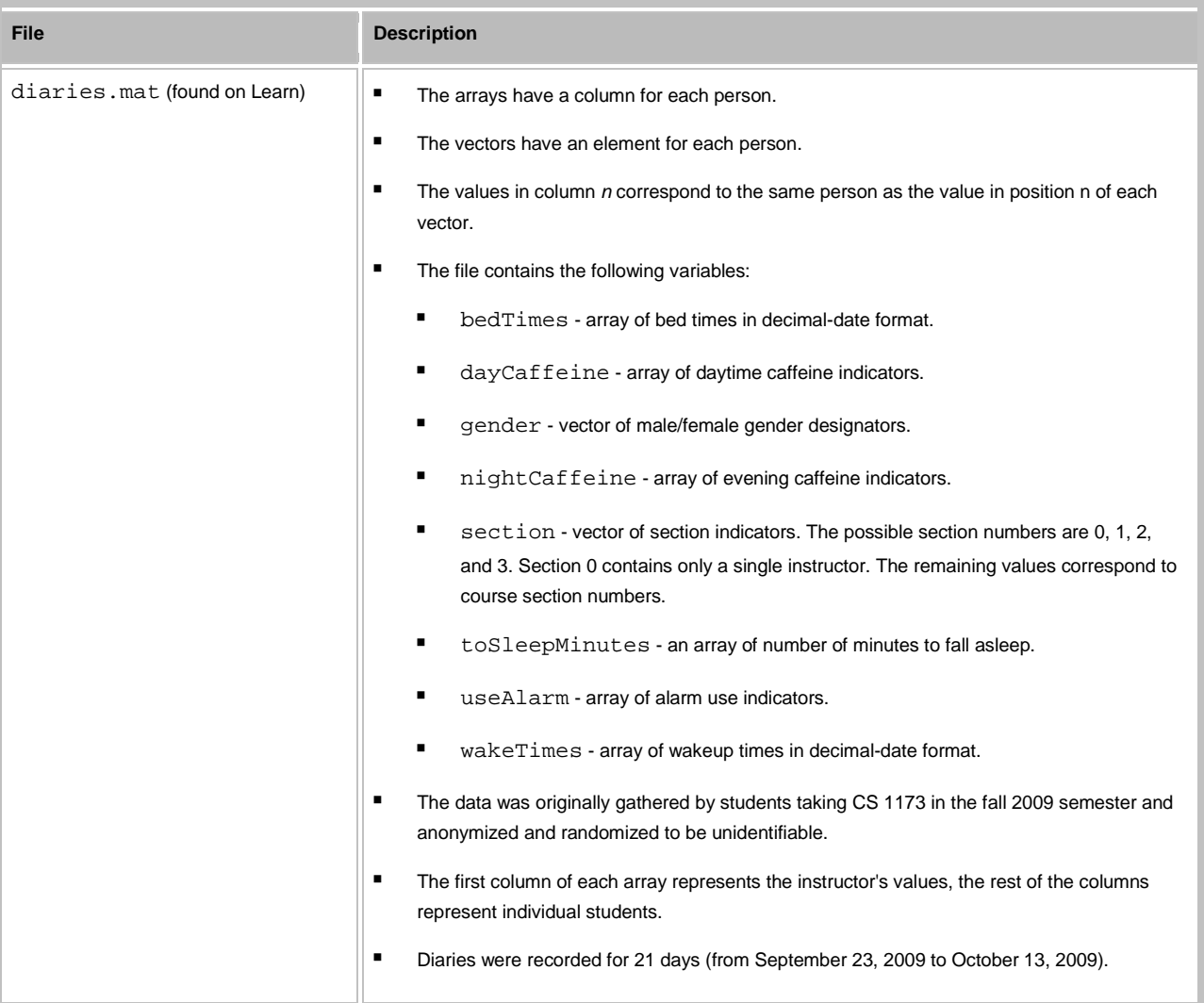

## <span id="page-1-0"></span>**SETUP FOR LESSON 13**

- Create a ProgramControl directory on your  $v:$  drive and make it your current directory.
- Download the diaries.mat data file from Blackboard and save it to your ProgramControl directory.
- Create a ProgramControlLesson.m script file in your ProgramControl directory. Enter each of the examples in a new cell in this script.

## **EXAMPLE 1: Simulate tossing a coin (selection using if-else)**

**Create a new cell in which you type and execute:**

```
 toss = rand(1, 1); % Pick a value at random between 0 and 1
 if toss <= 0.5 % Test against the value 0.5
   fprintf('Tossed heads\n'); % Say its heads if toss is less 0.5
```

```
 else
    fprintf('Tossed tails\n'); % Say its tails if toss is less 0.5 end
```
**You should see a one variable in your Workspace Browser:**

toss - a value between 0 and 1 picked at "random" by the rand function

**You should also see a message of the following form in the Command Window. If you execute this cell multiple times you will get different messages.**

Tossed heads

**EXERCISE 1: Compare two random numbers** Write code to pick two random numbers. Output a message only if the first value is greater than the second value.

**EXAMPLE 2: Output the square roots of first 3 integers (simple**  $f$ **or loop)** 

**Create a new cell in which you type and execute:**

```
for k = 1:3 \text{the loop index } k \text{ takes values } 1, 2, 3fprintf('sqrt(%g) = \gamma<sup>1</sup>, k, sqrt(k));
 end;
```
**You should see the following variable in the Workspace Browser:**

 $\bullet$  k - the "loop counter"

**You should also see the following output in the Command Window:**

```
sqrt(1) = 1sqrt(2) = 1.41421
sqrt(3) = 1.73205
```
**EXERCISE 2: Output the squares of the integers from 1 to 20 on separate lines.**

<span id="page-3-0"></span>**EXAMPLE 3: Sum the square roots of the first 10 integers (accumulation using a for loop )**

**Create a new cell in which you type and execute:**

```
sumSqrts = 0; <br> & Need a variable to accumulate sum
for k = 1:10 % Loop over the values k = 1, 2, ... 10sumSqrts = sumSqrts + sqrt(k); % Add the next sqrt root to total
 end;
 fprintf('Sum of square roots from 1 to %g is %g\n', k, sumSqrts);
```
**You should see the following 2 variables in your Workspace Browser:**

- k acts as the loop counter
- sumSqrts variable holding the total of the square roots of the numbers from 1 to 10

**You should also see the following output in the Command Window:**

Sum of square roots from 1 to 10 is 22.4683

**EXERCISE 3: Output the sum of the squares of the integers from 1 to 10.**

**EXAMPLE 4: Simulate tossing coin 50 times (for loop with selection and accumulation)**

**Create a new cell in which you type and execute:**

```
numTosses = 50; \frac{1}{2} % Number of times to toss the coin
numHeads = 0; \frac{1}{8} Need a variable to accumulate total heads
 for k = 1:numTosses % Loop over the values k = 1, 2, ... numTosses
   if rand(1, 1) \le 0.5 % Add to head count if 'tossed a head'
       numHeads = numHeads + 1;
     end;
 end;
```
fprintf('%g heads in %g tosses\n', numHeads, numTosses);

**You should see the following 3 variables in your Workspace Browser:**

- $\bullet$  k acts as the loop counter
- numHeads the number of heads that result from the tosses
- numTosses variable holding number of tosses to simulate

**You should also see output of the following form in the Command Window:**

18 heads in 50 tosses

### **EXAMPLE 5: Alternative implementation of coin toss simulation (vector indexing)**

**Create a new cell in which you type and execute:**

```
 timesToTosses = 50; % Number of times to toss the coin
randTosses = rand(timesToTosses,1); \frac{1}{2} Create vector of "tosses"
numHeads = sum(randTosses <= 0.5); % How many were heads?
fprintf('%g heads in %g tosses\n', numHeads, numTosses);
```
**You should see the following 3 variables in your Workspace Browser:**

- numHeads number of values that are less than or equal to 0.5
- randTosses vector of random numbers simulating the tosses
- timesToTosses variable holding the number of times to "toss"

**You should also see output of the following form in the Command Window:**

23 heads in 50 tosses

### **EXAMPLE 6: Load the sleep diary data**

**Create a new cell in which you type and execute:**

<span id="page-4-1"></span>load diaries.mat;  $\qquad \qquad \text{load the sleep diaries}$ 

#### **You should see the following 8 variables in the Workspace Browser:**

- bedTimes an array with the bedtimes of individual students in the columns
- **EXP** dayCaffeine a logical array with columns indicating daytime caffeine use for individual students
- **F** gender a vector of strings containing 'male' or 'female' designations for each student
- nightCaffeine a logical array with columns indicating caffeine use after 6 pm for individual students
- **E** section vector containing sections numbers of the individual studens
- **than-** toSleepMinutes an array with the number of minutes to fall asleep each night for the individual students
- useAlarm a logical array with indications of alarm use for individual students in the columns.
- wakeTimes an array with the wake times of individual students in the columns.

### **EXAMPLE 7: Output a message if any subjects awoke after 3:30 pm**

**Create a new cell in which you type and execute:**

```
 wakeHours = (wakeTimes - floor(wakeTimes))*24; % Calculate the wake-up hours
lateWakeup = sum(sum(wakeHours > 15.5)); % How many late wake-ups?
 if lateWakeup > 0 % See if any late wake-ups
    fprintf('%g wake-ups after 3:30 pm\n', lateWakeup);
 end;
```
#### **You should see the following 2 variables in your Workspace Browser:**

- lateWakeup number of wake-up times that were after 3:30 pm
- wakeHours array with the wake-up time of day for the diary data set

**You should also see the following output in the Command Window.**

30 wake-ups after 3:30 pm

#### **EXERCISE 4: Wake-ups before 5 am**

Write MATLAB code to print the number of wake-ups before 5 am.

## <span id="page-5-1"></span>**EXAMPLE 8: Output subject number and gender for subjects with at least 1 wake-up after 3:30 pm**

**Create a new cell in which you type and execute:**

```
timesLate = sum(wakeHours > 15.5); % Times each subject woke up late
 fprintf('Subjects who had a least one wake-up after 3:30 pm:\n');
for k = 1: length(timesLate)
   if timesLate(k) > 0 fprintf('Subject %g: a %s with %g late wake-ups\n', ...
        k, gender{k}, timesLate(k));
     end;
 end;
```
#### **You should see the following two variables in your Workspace Browser:**

- k acts as the loop counter
- timesLate number of times each subject awoke after 3:30 pm

#### **You should also see the following output in the Command Window.**

Subjects who had a least one wake-up after 3:30 pm: Subject 2: a female with 1 late wake-ups Subject 7: a male with 1 late wake-ups Subject 8: a female with 1 late wake-ups Subject 40: a female with 1 late wake-ups Subject 46: a male with 3 late wake-ups Subject 66: a male with 1 late wake-ups Subject 70: a female with 1 late wake-ups Subject 71: a female with 1 late wake-ups Subject 73: a female with 1 late wake-ups

```
Subject 86: a female with 5 late wake-ups
Subject 101: a male with 4 late wake-ups
Subject 118: a female with 3 late wake-ups
Subject 125: a male with 2 late wake-ups
Subject 134: a female with 3 late wake-ups
Subject 142: a female with 2 late wake-ups
```
## <span id="page-7-0"></span>**EXAMPLE 9: Output the subject number and gender of the first student in section 3 (break)**

**Create a new cell in which you type and execute:**

```
sect3 = (section == 3); % True (1) for subjects in section 3for k = 1: length(sect3) \frac{1}{2} # Here k = 1, 2, ... subject number
   if sect3(k) % If subject is in section 3
       fprintf('First in section 3 is a %s with subject number \gamma_1, \ldots gender{k}, k);
       break; \frac{1}{3} Get out of the loop, we done
    end;
 end;
```
**You should see the following two variables in your Workspace Browser:**

- k acts as the loop counter
- sect3 logical vector with 1's corresponding to students in section

**You should also see the following output in the Command Window:**

First in section 3 is a female with subject number 2

### <span id="page-7-1"></span>**EXAMPLE 10: Output a table of early wake-ups using a loop**

**Create a new cell in which you type and execute:**

```
 averWake = mean(wakeHours); % Compute the average wake up time for all 
subjects
   earlyWake = 6;
    fprintf('\n\n\tEarly wake-ups\n');
    fprintf('Subj\tSect\tGender\tAver Wakeup\n'); % Print out a title
    for k = 1:length(averWake) % Here k = 1, 2, ... subject number
       if averWake(k) >= earlyWake % Skip subjects who awoke later
           continue;
       end;
       fprintf(' %g\t %g\t%s\t %5.2f\n', k, section(k), gender{k}, averWake(k));
    end;
```
**You should see the following 2 variables in your Workspace Browser:**

- earlyWake- threshold for an "early" wake-up
- k acts as the loop counter

**You should also see the following output in the Command Window:**

Early wake-ups

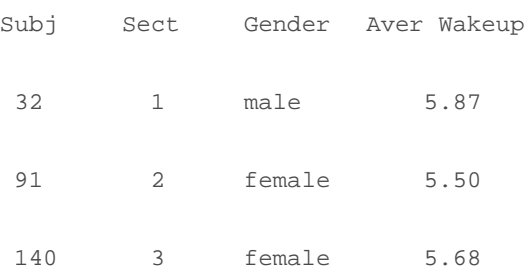

## <span id="page-9-0"></span>**SUMMARY OF SYNTAX**

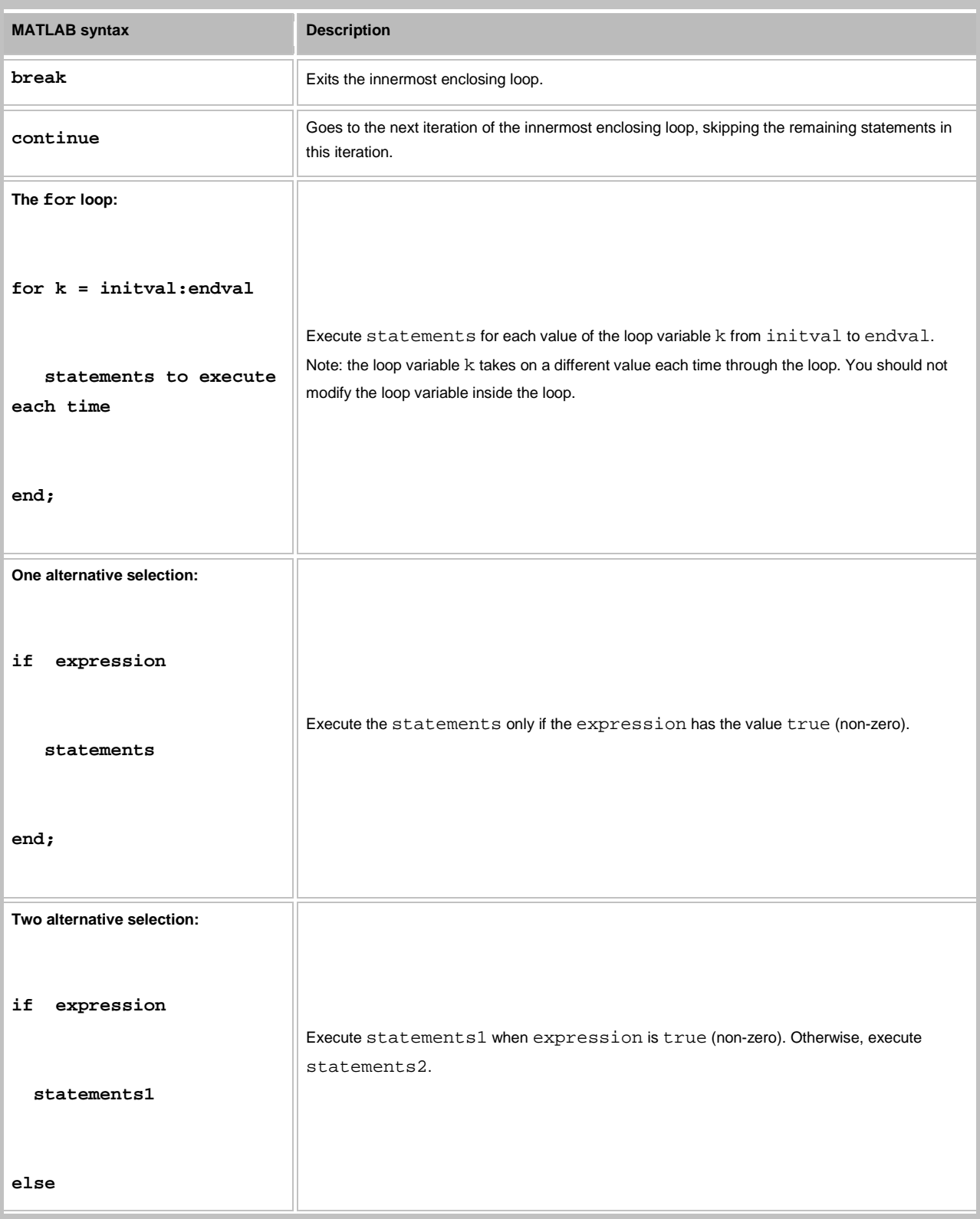

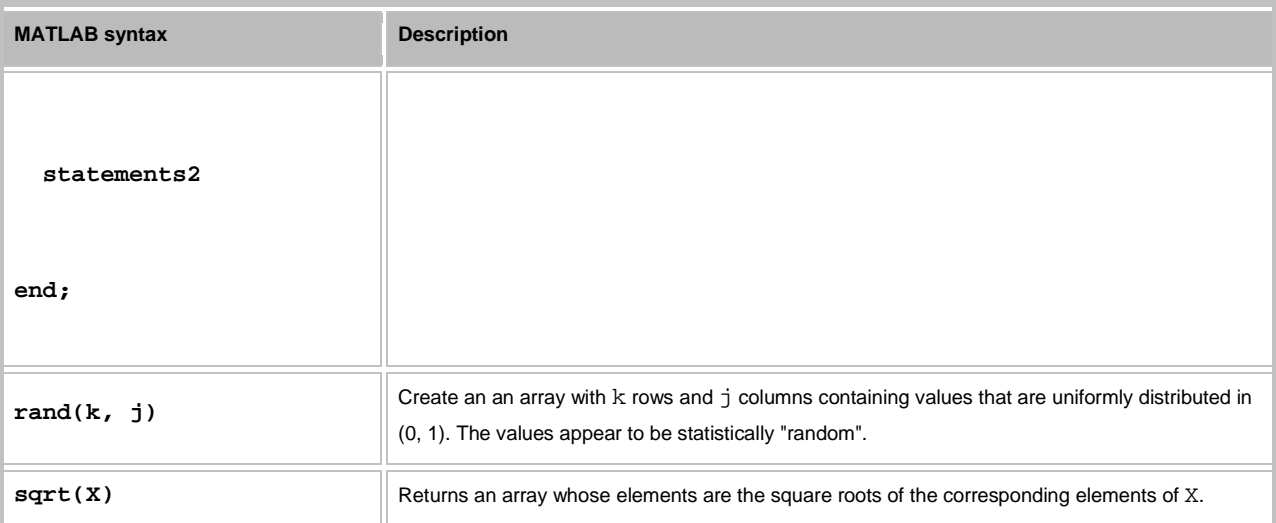

*This lesson was written by Kay A. Robbins of the University of Texas at San Antonio and last modified by Dawn Roberson on 1 March 2014. Please contact kay.robbins@utsa.edu with comments or suggestions. The image is a photo of a silver Dekadrachm (Greek) from about 400 B.C. taken by Carl Malamud on 12/14/05 and available at [http://commons.wikimedia.org/wiki/File:Ancient\\_Greek\\_Silver\\_Coin\\_%28Dekadrachm%29,\\_rev,\\_about\\_400\\_B.C.E..j](http://commons.wikimedia.org/wiki/File:Ancient_Greek_Silver_Coin_%28Dekadrachm%29,_rev,_about_400_B.C.E..jpg) [pg.](http://commons.wikimedia.org/wiki/File:Ancient_Greek_Silver_Coin_%28Dekadrachm%29,_rev,_about_400_B.C.E..jpg)*

*Published with MATLAB® 7.14*